### **Paper 3880-2019**

# **Cryptosystem for Protecting Personal Information and Data Visualization using SAS® Visual Analytics**

Patrick Sekgoka, South African Reserve Bank; Olufemi Adetunji, University of Pretoria

## **ABSTRACT**

Data comprising private and confidential information is often stored with multiple records per subject in a variety of fields. It is important to know how to process such data sets with grouped observations while complying with information privacy laws and policies. In this paper, we demonstrate how to use temporary automatic variables such as  $N_{-}$ , First.BYvariable and Last.BY-variable from the SAS<sup>®</sup> Program Data Vector (PDV) to implement a cryptosystem for protection of personally identifiable information in a data set comprising cross-border financial flows. We also construct a bipartite graph using a network diagram in SAS<sup>®</sup> Visual Analytics for  $SAS<sup>®</sup>9$  to visualize the cross-border financial flows data set.

## **INTRODUCTION**

The DATA step is the primary method for creating a SAS® data set. A good understanding of DATA step concepts such as DATA step processing, reading raw data, BY-group processing, combining and modifying data sets among others, allows one to benefit from the SAS® software investment.

In this paper, we use BY-group processing to implement a cryptosystem for protection of personally identifiable information. BY-group processing is commonly used in the DATA step to combine two or more data sets using a BY statement with a SET, MERGE, MODIFY, or UPDATE statement. Hence, it provides users with efficient ways to navigate through the data sets with one or more grouping variables.

We use a network diagram depicted in Figure 1 to visualize the relationships among the subjects between two groups. This network diagram is called a bipartite network. It comprises two disjoint sets of nodes that are differentiated by their colors with the condition that no two connected nodes are of the same color. In this example data set, the two sets of nodes represent "Residents" and "Nonresidents" in cross-border financial transactions denoted by "R" and "NR", respectively.

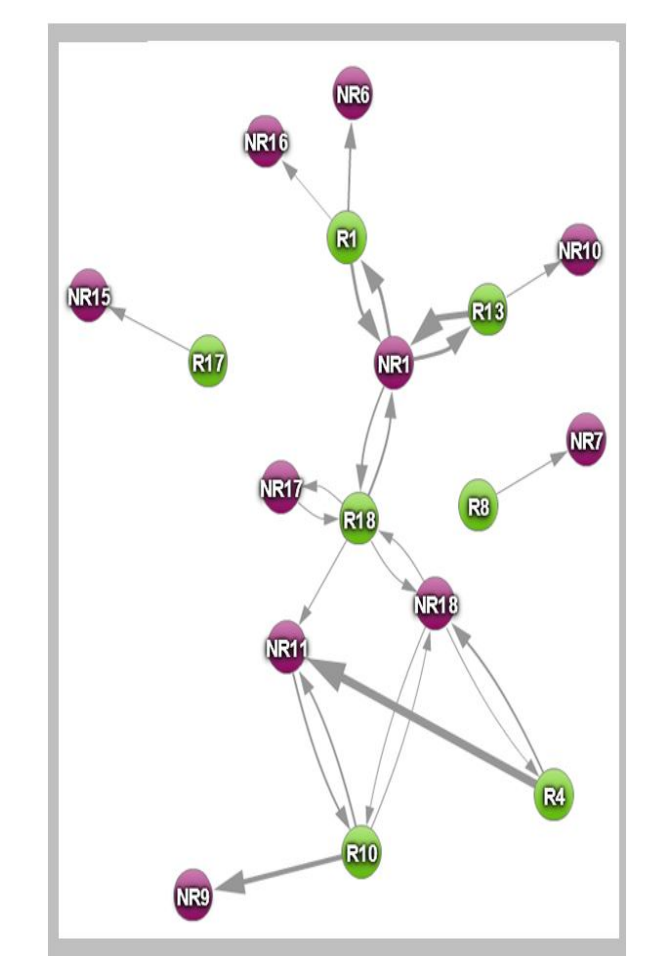

**Figure 1: Bipartite Network Diagram for visualization of cross-border financial flows.**

In the next section, we provide some background about concerns that often arise when one is tasked with analyzing data containing personally identifiable information, followed by the implementation of a simple cryptosystem that uses BY-group processing in the DATA step. Thereafter, we create a visualization of the cross-border financial flows data set and conclude.

## **INFORMATION PRIVACY AND DATA ENCRYPTION**

Data extracts from a wide range of sources such as financial transactions held by financial institutions, patient records held by healthcare system (providers), salary records held by employers, investigation records held by the criminal justice system, motor vehicle registration information held by public institutions, etc., often trigger information privacy concerns whenever analytical tasks are carried out on such data sets. Hence, information privacy has emerged as one of major concerns for governments, firms and individuals. Compliance with data protection regulations by private and public firms is required whenever one processes data comprising of personally identifiable information. We adopt a cryptographic approach to addressing the information privacy concerns.

We use the example data set (transactions.xlsx) in Figure 2 to implement the cryptosystem in SAS®. Each transaction is a record of cash received/paid by a resident individual/firm of a country from/to a non-resident individual/firm. The names of residents and non-residents are regarded as personally identifiable information. Such data sets are primarily held by licensed foreign exchange dealers, commercial and central banks, among others.

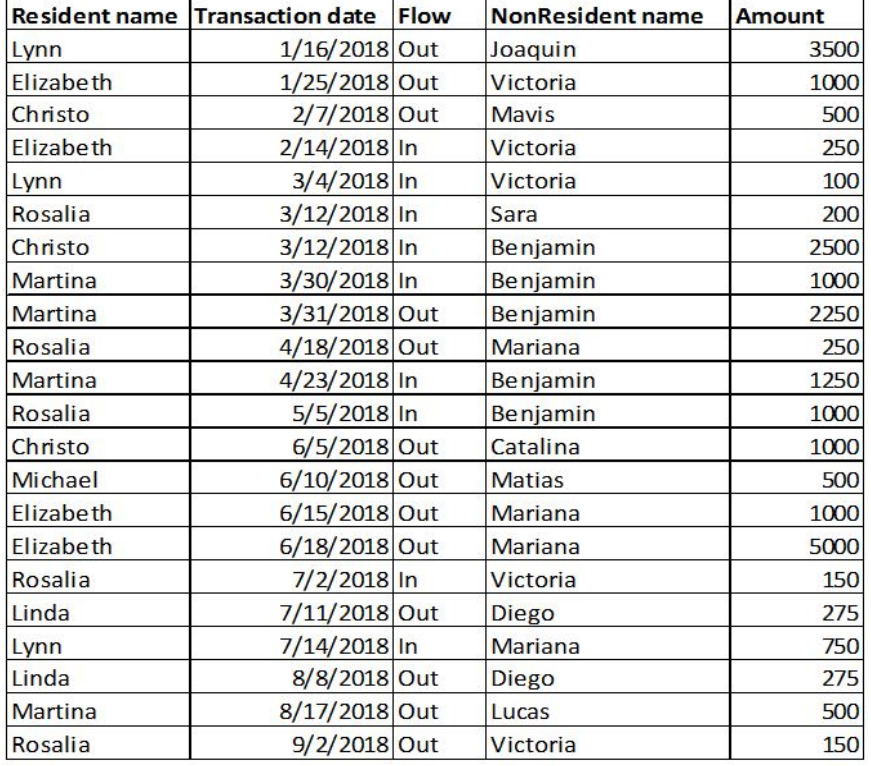

### **Figure 2: Cross-border transactions data (transactions.xlsx) – the example data set.**

The goal is to replace the personally identifiable information with labels prior to analyzing the data set. To achieve this goal, we start by importing the data set from MS Excel into SAS® using the IMPORT procedure and proceed to encrypt the data set in the DATA step.

Thereafter, we prepare the resulting data set for input into Visual Analytics. The code for importing the data is as follows:

```
proc import out = ExampleData datafile = "path\transactions.xlsx"
   dbms = xlsx replace;
   sheet = "Data";
  getnames = yes;run;
```
The DATA step uses the BY statement along with a SET statement. Hence, we first sort the data set by the BY variable. The next SORT procedure sorts the data set by both BY variables before encryption of the variable "Resident\_name" in the DATA step. The code is as follows:

```
proc sort data = ExampleData;
   by Resident_name NonResident_name;
run;
data CrossBorderData;
  set ExampleData;
  by Resident name;
   retain resident label;
    if FIRST. Resident name then
    Resident label = CAT('R', N');
run;
```
During the first iteration of the DATA step above, SAS<sup>®</sup> processes the first observation of the data set, setting the value of \_N\_ to 1. The BY statement used along with the SET statement instructs SAS® to create two automatic variables, i.e., First.Resident\_name and Last. Resident name in the PDV. Since Christo is the first resident name in the data set, First. Resident\_name is set to the value of 1.  $SAS^{\circ}$  looks ahead at the next observation to determine Last.Resident\_name. This is set to zero since the second observation is the same as the first. Figure 3a shows the contents of the two automatic variables in the PDV during the first iteration of the DATA step. The subsetting IF statement causes the DATA step to continue processing only Christo's record by concatenating the letter "R" with the automatic variable \_N\_ to result with a resident label "R1".

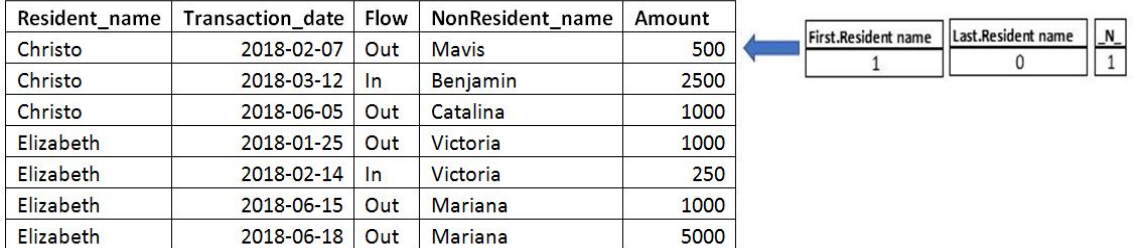

#### **Figure 3a: PDV contents of First. / Last. Resident\_name values during the first iteration.**

The RETAIN statement, which is a compile-time-only statement retains the value of "Resident\_label" in the PDV across iterations of the DATA step. It is quite critical to use the RETAIN statement since the PDV variables are reinitialized at every iteration of the DATA step. The contents of the automatic variables during the next three iterations of the DATA step are shown in Figure 3b to Figure 3d.

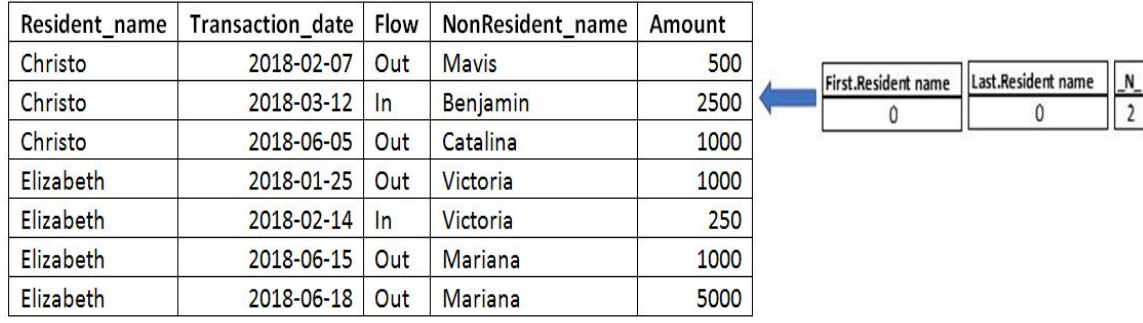

**Figure 3b: PDV contents of First. / Last. Resident\_name values during the second iteration.**

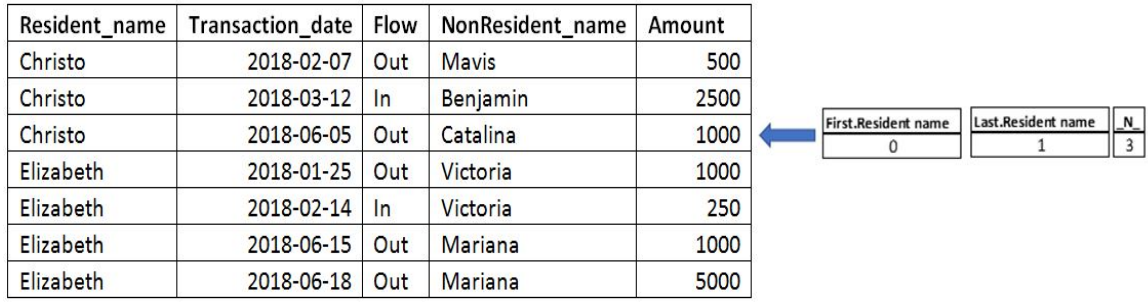

**Figure 3c: PDV contents of First. / Last. Resident\_name values during the third iteration.**

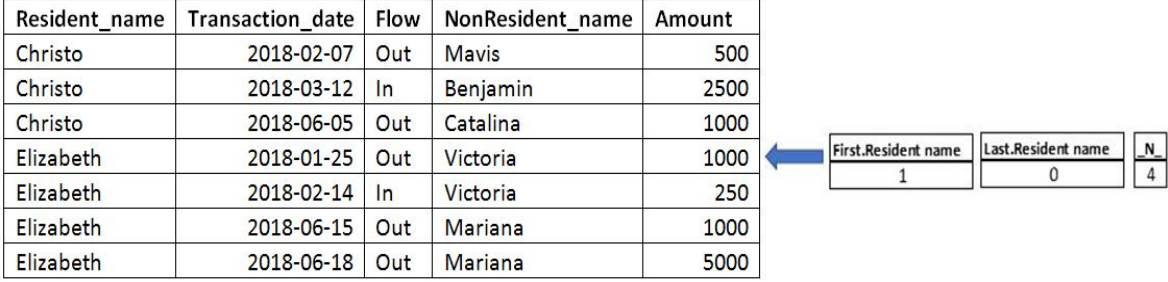

**Figure 3d: PDV contents of First. / Last. Resident\_name values during the fourth iteration.**

Note the change of resident name from Christo to Elizabeth during the fourth iteration of the DATA step in Figure 3d above. At this step, First.Resident\_name is set to the value of 1 to indicate the start of DATA step processing for the resident name Elizabeth. SAS® looks ahead at the next observation to determine Last.Resident\_name, which is set to zero next resident name is also Elizabeth. The encryption process in the DATA step is continued until full encryption of both resident and non-resident names is achieved.

The PRINT procedure below gives the partial printout of the output data set after completion of the DATA step.

```
proc print data = CrossBorderData (obs = 15);
run;
```

|              |                 | Obs Resident_name Transaction_date Flow NonResident_name Amount Resident_label |          |         |
|--------------|-----------------|--------------------------------------------------------------------------------|----------|---------|
| 1 Christo    | $3/12/2018 \ln$ | Benjamin                                                                       | 2500 R1  |         |
| 2 Martina    | 3/30/2018 In    | Benjamin                                                                       | 1000 R13 |         |
| 3 Martina    | 3/31/2018 Out   | Benjamin                                                                       | 2250 R13 |         |
| 4 Martina    | $4/23/2018$ In  | Benjamin                                                                       | 1250 R13 |         |
| 5 Rosalia    | $5/5/2018$ In   | Benjamin                                                                       | 1000 R18 |         |
| 6 Christo    | 6/5/2018 Out    | Catalina                                                                       | 1000 R1  |         |
| 7 Linda      | 7/11/2018 Out   | Diego                                                                          | 275 R8   |         |
| 8 Linda      | 8/8/2018 Out    | Diego                                                                          | 275 R8   |         |
| 9 Lynn       | 1/16/2018 Out   | Joaquin                                                                        | 3500 R10 |         |
| 10 Martina   | 8/17/2018 Out   | Lucas                                                                          |          | 500 R13 |
| 11 Elizabeth | 6/15/2018 Out   | Mariana                                                                        | 1000 R4  |         |
| 12 Elizabeth | 6/18/2018 Out   | Mariana                                                                        | 5000 R4  |         |
| 13 Lynn      | 7/14/2018 In    | Mariana                                                                        |          | 750 R10 |
| 14 Rosalia   | 4/18/2018 Out   | Mariana                                                                        |          | 250 R18 |
| 15 Michael   | 6/10/2018 Out   | Matias                                                                         |          | 500 R17 |

**Figure 4: The example data set with a new variable "Resident\_label" for each resident name.**

Next we repeat the SORT procedure and DATA step process to create the label for nonresident names to complete the encryption process. The code for completing the encryption process is as follows:

```
proc sort data = CrossBorderData;
 by NonResident name Resident name;
run;
data CrossBorderDataFinal;
   set CrossBorderData;
    by NonResident_name;
    retain NonResident_label;
   if FIRST.NonResident Name then
   NonResident\_label = CAT('NR',_N');
run;
```
The output data set from the DATA step contains the two additional variables created during the encryption process. The partial printout of the output data is shown in Figure 5. The data set in Figure 5 serves as the key for the cryptosystem and must be stored in a secure medium with restrictions.

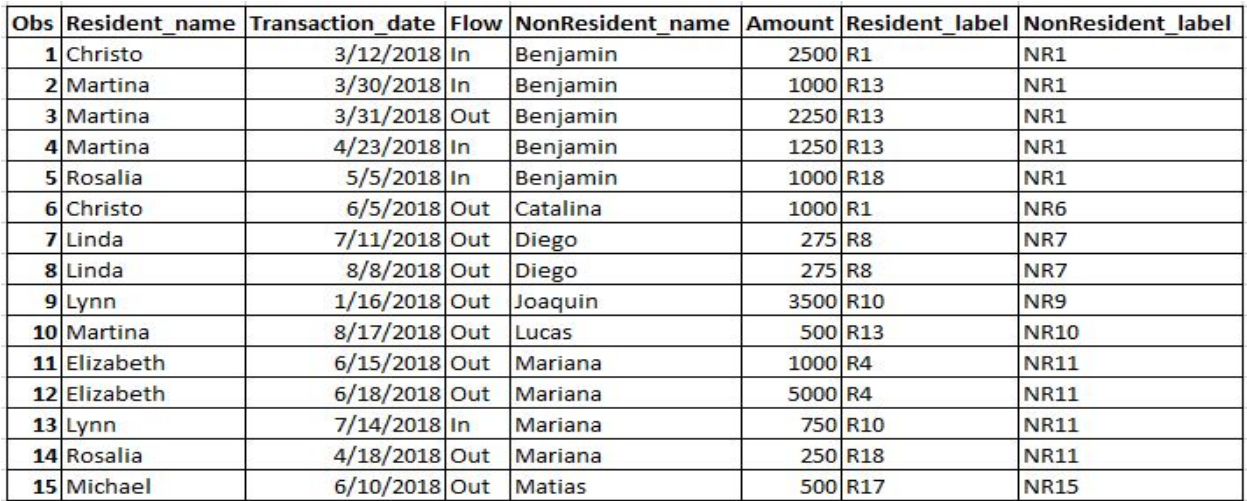

**Figure 5: Financial transactions data set with two additional variables "Resident\_label" and** 

#### **"NonResident\_label" to represent the identity of residents and non-residents on the data set.**

To obtain the final data set, we use the DROP= data set option to specify the variables to exclude from the last output data set in Figure 5. Thus, the encryption process ends with a data set that does not contain personally identifiable information. This data set can be made available for analytical purpose within a firm with very limited security restrictions to encourage data discovery. The code for creating this data set is as follows:

```
data CrossBorderAnalysis;
 retain Resident label Flow Amount NonResident label;
 set CrossBorderDataFinal (drop = Transaction date Resident name
  NonResident_name);
run;
```
The original data set in Figure 2 contained personally identifiable information, which we refer to as plaintexts. We transformed the plaintexts into cyphertexts using the DATA step to result with the encrypted data set, which is partially is shown in Figure 6.

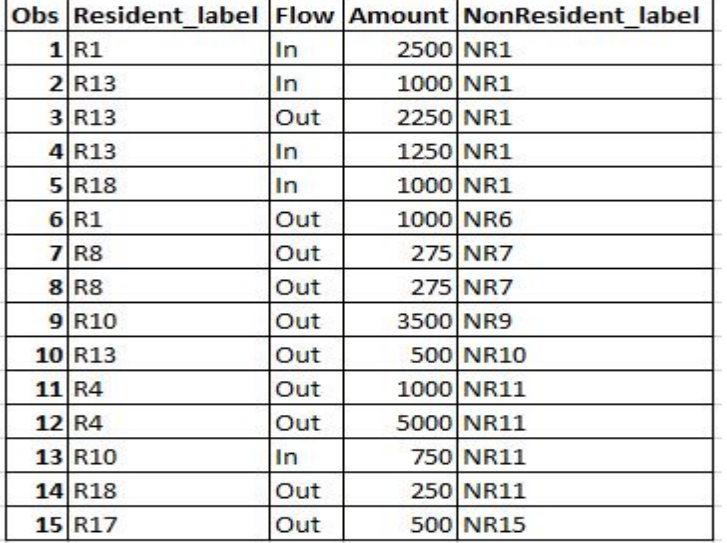

**Figure 6: Encrypted cross-border transactions data.** 

### **VISUALIZATION OF CROSS\_BORDER TRANSACTIONS USING A NETWORK DIAGRAM**

In this section we create a visual display of the encrypted data set using a network diagram in the  $SAS^{\circledast}$  Visual Analytics Explorer window. We use the "ungrouped" node-link pairs, which require data to be structured to fit the basic data roles being "Source" and "Target". Payment flows from residents to non-residents have residents as source nodes and nonresidents as target nodes whereas the payment flows from non-residents to residents will have non-residents as source nodes and residents as target nodes. In addition, we introduce a binary variable (resident indicator) to the data set in order to keep track of whether a node is a resident node or non-resident node to ensure that the bipartite structure of the network is depicted. The resulting data set shown in Figure 7 is loaded into the SAS LASR server and used to create a network diagram with the following roles:

- Network type = Ungrouped
- Source = Source Node (determined by the direction of payment flows between residents and nonresidents)
- Target = Target Node (determined by the direction of payment flows between residents and non-

residents)

- Node size empty
- Node color = Resident indicator (binary  $1 = yes, 0 = no$ )
- Link width = Amount (thick links for large payment flows)
- Link color and data tips empty.

Figure 8 shows the roles as displayed in the SAS® Visual Analytics Explorer window. The node colors and node labels are selected using the network properties tab in the Visual Analytics Explorer window. The resulting bipartite network is shown in Figure 1.

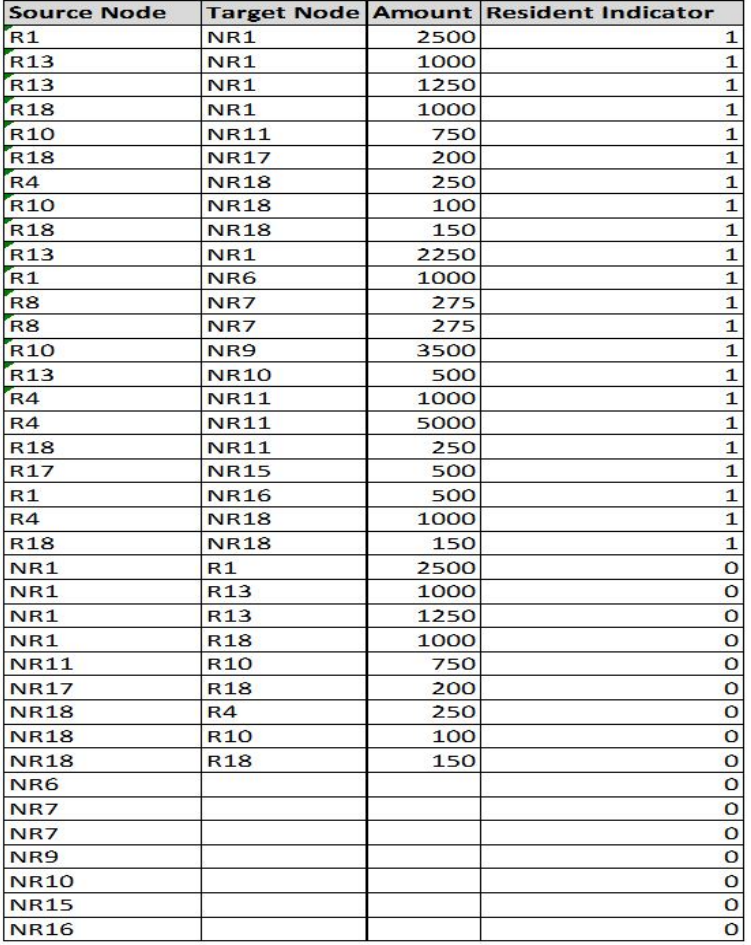

**Figure 7: Input data set prepared for creation of a network diagram using the ungrouped network type.**

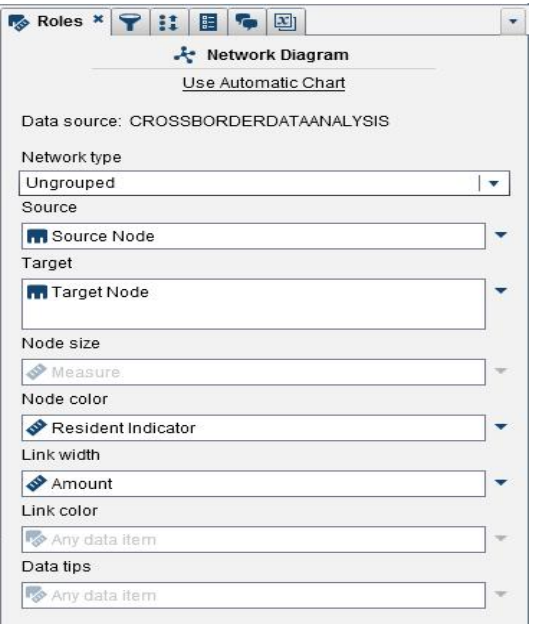

**Figure 8: Network diagram roles.**

## **CONCLUSION**

The protection of private and confidential information is an important issue. We adopted a cryptographic approach to addressing this issue using the flexibility of the DATA step in SAS®. The implementation of the cryptosystem has shown that the use of temporary automatic variables from the PDV enables efficient processing of data sets in the presence of one or more grouping variables. Visualization of real world data sets with similar characteristics to the data considered in this paper can be done using SAS® Visual Analytics.

## **RECOMMENDED READING**

- *SAS® Programming 2: Data manipulation Techniques (Course Notes)*
- *SAS® 9.2 Language Reference: Concepts, Second Edition: By-Group Processing in the DATA step*
- *SAS® Visual Analytics for SAS® 9*
- *Visualizing Relationships and Connections in Complex Data Using Network Diagrams in SAS® Visual Analytics, Stephen Overton, Ben Zenick, Zencos Consulting, Paper 3323-2015*

## **CONTACT INFORMATION**

Your comments and questions are valued and encouraged. Contact the authors at:

Patrick Sekgoka Financial Surveillance Department South African Reserve Bank [Patrick.Sekgoka@resbank.co.za](mailto:Patrick.Sekgoka@resbank.co.za)

Olufemi Adetunji Department of Industrial and Systems Engineering University of Pretoria [Olufemi.Adetunji@up.ac.za](mailto:Olufemi.Adetunji@up.ac.za)